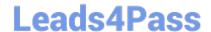

# RHCE<sup>Q&As</sup>

Red Hat Certified Engineer — RHCE

## Pass RedHat RHCE Exam with 100% Guarantee

Free Download Real Questions & Answers PDF and VCE file from:

https://www.leads4pass.com/rhce.html

100% Passing Guarantee 100% Money Back Assurance

Following Questions and Answers are all new published by RedHat
Official Exam Center

- Instant Download After Purchase
- 100% Money Back Guarantee
- 365 Days Free Update
- 800,000+ Satisfied Customers

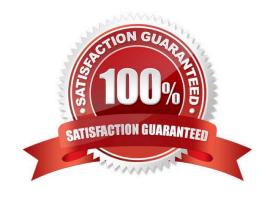

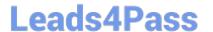

#### **QUESTION 1**

#### **SIMULATION**

There were two systems: system1, main system on which most of the configuration take place system2, some configuration here

Webserver. Implement a webserver for the site http://serverX.example.com Download the webpage from http://station.network0.example.com/pub/rhce/rhce.html Rename the downloaded file in to index.html Copy the file into the document root Do not make any modification with the content of the index.html Clients within my22ilt.org should NOT access the webserver on your systems

A. explanation

Correct Answer: A

#### **QUESTION 2**

**SIMULATION** 

**RHCE Test Configuration Instructions** 

Information for the two systems you will use in test is the following:

system1.group3.example.com: is one of the main sever. system2.group3.example.com: mainly used as a client.

Password for both of the two systems is atenorth

System\\'s IP is provided by DHCP, you can regard it as normal, or you can reset to Static IP in accordance with the following requirements:

system1.group3.example.com: 172.24.3.5

system2.group3.example.com: 172.24.3.10 The subnet mask is 255.255.255.0 Your system is a member of DNS domain group3.example.com. All systems in DNS domain group3.example.com are all in subnet 172.24.3.0/255.255.255.0, the same all systems in this subnet are also in group3.example.com, unless

specialized, all network services required to be configured can be accessed by systems of domain group3.

host.group3.example.com provides a centralized authentication service domain

GROUP3.EXAMPLE.COM, both system1 and system2 have already been pre-configured to be the client for this domain, this domain provides the following user account:

```
krishna (password: atenorth)
sergio (password: atenorth)
kaito (password: atenorth)
```

Firewall is enabled by default, you can turn it off when deemed appropriate, other settings about firewall may be in

## **Leads4Pass**

#### https://www.leads4pass.com/rhce.html

2024 Latest leads4pass RHCE PDF and VCE dumps Download

separate requirements.

Your system will be restarted before scoring, so please ensure that all modifications and service configurations you made still can be operated after the restart without manual intervention, virtual machine instances of all examinations must be able to enter the correct multi-user level after restart without manual assistance, it will be scored zero if the test using virtual machine system cannot be restarted or be properly restarted.

Corresponding distribution packages for the testing using operating system Red Hat Enterprise Linux version can be found in the following link: http://server1.group3.example.com/rhel

Part of the requirements include host security, ensure your host security limit does not prevent the request to allow the host and network, although you correctly configured the network service but would have to allow the host or network is blocked, this also does not score.

You will notice that some requirements which clearly do not allow services be accessed by service domain my133t.org, systems of this domain are in subnet 172.25.1.0/252.255.255.0, and systems of these subnets also belong to my 133t.org domain.

PS: Notice that some test questions may depend on other exam questions, for example, you might be asked to perform a series of restrictions on a user, but this user creation may be required in other questions. For convenient identification, each exam question has some radio buttons to help you identify which questions you have already completed or not completed. Certainly, you do not need to care these buttons if you don\\'t need them.

Implement/configure a Web Service.

Configure a site http://systeml. domain11.example.com/ on the system1, then execute the following steps:

(1)

Download file from http://rhgls.domain11.example.com/materials/station.html and rename this files index.html, don\\'t modify the file contents; (2) Copy the file index.html to your web server\\'s DocumentRoot directory

(3)

Clients from domain group3.example.com can access to this web service

(4)

Clients from domain my133t.org deny access to this web service

A.

explanation

Correct Answer: A

#### https://www.leads4pass.com/rhce.html

2024 Latest leads4pass RHCE PDF and VCE dumps Download

```
yum groupinstall web\* -y
systemctl start httpd
systemctl enable httpd
vim /etc/httpd/conf/httpd.conf
/ServerName
ServerName serverl.domain11.example.com:80
systemctl restart httpd
wget -O index.html
http://rhgls.domain11.example.com/materials/station.html
firewall-config
```

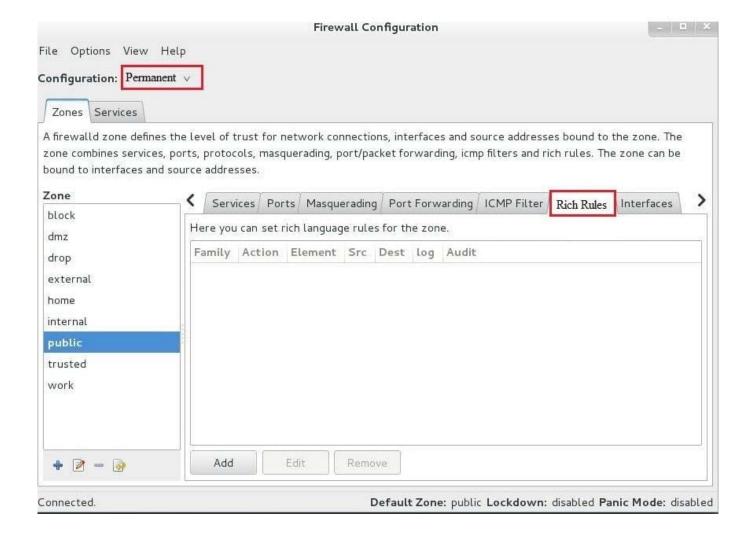

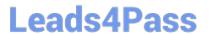

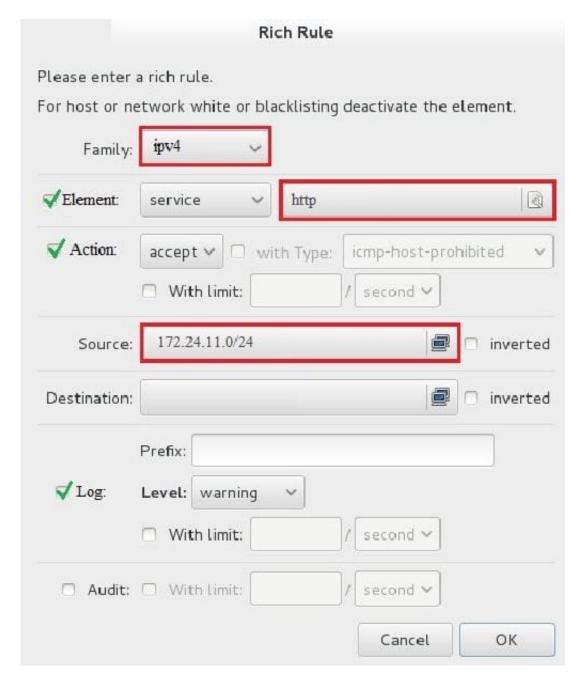

systemctl restart firewalld

#### **QUESTION 3**

**SIMULATION** 

There were two systems:

system1, main system on which most of the configuration take place

system2, some configuration here

Configure selinux.

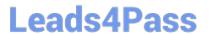

Configure your systems that should be running in Enforcing.

A. explanation

Correct Answer: A

# # vim /etc/selinux/config SELINUX=enforcing

After reboot and verify with this command

## # getenforce

#### **QUESTION 4**

**SIMULATION** 

Configure the ftp to allow anonymously download the directory /var/ftp/pub, and reject the domain t3gg.com to access.

A. explanation

Correct Answer: A

```
# yum install -y vsftpd
# chkconfig vsftpd on
# services vsftpd start
# vim /etc/hosts.deny
    vsftpd: 172.25.0.0/16
```

#### OR

```
# iptables -A INPUT -s 172.25.0.0/16 -p top -dport 20:21 -j REJECT
# services iptables save
```

#### **QUESTION 5**

**SIMULATION** 

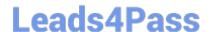

#### https://www.leads4pass.com/rhce.html

2024 Latest leads4pass RHCE PDF and VCE dumps Download

**RHCE Test Configuration Instructions** 

Information for the two systems you will use in test is the following:

system1.group3.example.com: is one of the main sever. system2.group3.example.com: mainly used as a client.

Password for both of the two systems is atenorth

System\\'s IP is provided by DHCP, you can regard it as normal, or you can reset to Static IP in accordance with the following requirements:

system1.group3.example.com: 172.24.3.5

system2.group3.example.com: 172.24.3.10 The subnet mask is 255.255.255.0 Your system is a member of DNS domain group3.example.com. All systems in DNS domain group3.example.com are all in subnet 172.24.3.0/255.255.255.0, the same all systems in this subnet are also in group3.example.com, unless

specialized, all network services required to be configured can be accessed by systems of domain group3.

host.group3.example.com provides a centralized authentication service domain

GROUP3.EXAMPLE.COM, both system1 and system2 have already been pre-configured to be the client for this domain, this domain provides the following user account:

```
krishna (password: atenorth)
sergio (password: atenorth)
kaito (password: atenorth)
```

Firewall is enabled by default, you can turn it off when deemed appropriate, other settings about firewall may be in separate requirements.

Your system will be restarted before scoring, so please ensure that all modifications and service configurations you made still can be operated after the restart without manual intervention, virtual machine instances of all examinations must be

able to enter the correct multi-user level after restart without manual assistance, it will be scored zero if the test using virtual machine system cannot be restarted or be properly restarted. Corresponding distribution packages for the testing

using operating system Red Hat Enterprise Linux version can be found in the following link:

http://server1.group3.example.com/rhel

Part of the requirements include host security, ensure your host security limit does not prevent the request to allow the host and network, although you correctly configured the network service but would have to allow the host or network is

blocked, this also does not score.

You will notice that some requirements which clearly do not allow services be accessed by service domain my133t.org, systems of this domain are in subnet 172.25.1.0/252.255.255.0, and systems of these subnets also belong to my 133t.org

domain.

PS: Notice that some test questions may depend on other exam questions, for example, you might be asked to perform a series of restrictions on a user, but this user creation may be required in other questions. For convenient

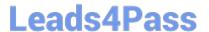

identification,

each exam question has some radio buttons to help you identify which questions you have already completed or not completed. Certainly, you do not need to care these buttons if you don\\'t need them.

Create a script

Create a script named /root/foo.sh on the system1, make it provide the following characteristics:

1.

When running /root/foo.sh redhat, the output is fedora

2.

When running /root/foo.sh fedora, the output is redhat

3.

When there is no parameter or parameter is not redhat or fedora, the following information will be generated by the error output: /root/foo.sh redhat:fedora

A. explanation

Correct Answer: A

```
cd ~
vim foo.sh
#~/bin/bash
case $1 in
      redhat)
              echo fedora
              ; ;
       fedora)
              echo redhat
              ;;
              echo 'root/foo.sh redhat:fedora'
esac
:Wq
chmod +x foo.sh
./foo.sh redhat
./foo.sh fedora
./foo.sh 1
```

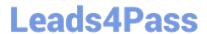

### https://www.leads4pass.com/rhce.html 2024 Latest leads4pass RHCE PDF and VCE dumps Download

RHCE VCE Dumps

**RHCE Exam Questions** 

**RHCE Braindumps**